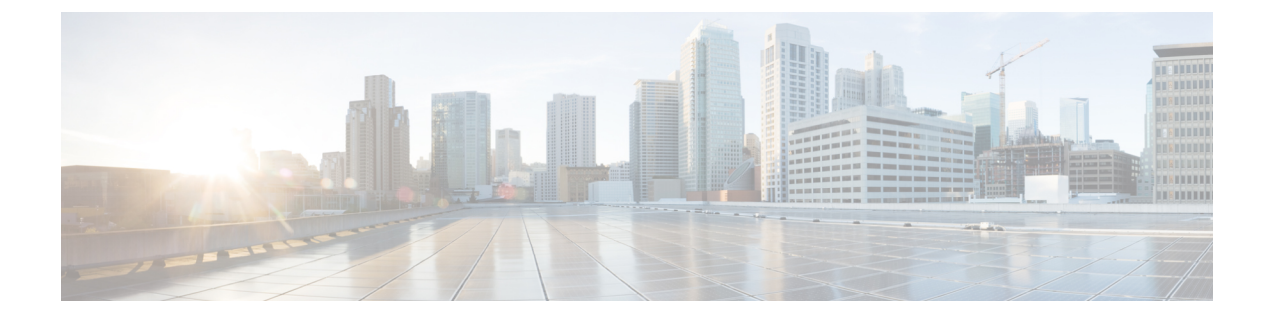

# トレース管理

この章で説明する内容は、次のとおりです。

- トレースの概要 (1 ページ)
- トレースの機能 (1 ページ)
- トレースレベル (2 ページ)
- トレース レベルの表示 (4 ページ)
- トレース レベルの設定 (5 ページ)
- トレース バッファのデータの表示 (5 ページ)

### トレースの概要

トレースは、内部イベントをログする機能です。トレース メッセージを含むトレース ファイ ルが自動的に作成され、ルータの hard disk: ファイル システムの tracelogs ディレクトリに保存 されます(ブートフラッシュにトレース ファイルが保存されます)。

トレースファイルのデータは、次の処理を行う場合に役立ちます。

- トラブルシューティング:ルータの問題を特定して解決するのに役立ちます。システムで 他の問題が同時に発生している場合でも、診断モードでトレースファイルにアクセスでき ます。
- デバッグ:システム アクションと操作の詳細を取得するのに役立ちます。

## トレースの機能

トレースは、ルータの内部イベントの内容を記録します。モジュールに関するすべてのトレー ス出力を含むトレース ファイルが定期的に作成および更新され、tracelog ディレクトリに保存 されます。トレースファイルは、システムパフォーマンスに影響を及ぼすことなく、このディ レクトリから消去して、ファイルシステムのスペースを回復することができます。ファイル転 送機能(FTP、TFTPなど)を使用してこれらのファイルを他の宛先にコピーできます。また、 プレーン テキスト エディタで開くことができます。

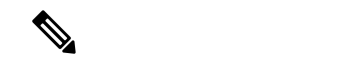

- (注) ルータでトレースをディセーブルにすることはできません。
	- トレース情報を表示し、トレース レベルを設定するには、次のコマンドを使用します。
		- **show platform software trace message**:特定のモジュールに関する最新のトレース情報を表 示します。このコマンドは特権EXECモードおよび診断モードで使用可能です。診断モー ドでこのコマンドを使用すると、Cisco IOSXEの障害発生時にトレースログ情報を収集で きます。
		- **set platform software trace**:出力に保存されるメッセージのタイプを決定するトレースレ ベルを設定します。トレースレベルの詳細については、トレースレベル (2ページ)を 参照してください。

## トレースレベル

トレースレベルは、トレースバッファまたはトレースファイルに保存する必要のあるモジュー ル情報の量を決定します。

次の表に、使用可能なすべてのトレース レベルと、各トレース レベルで表示されるメッセー ジのタイプについて説明します。

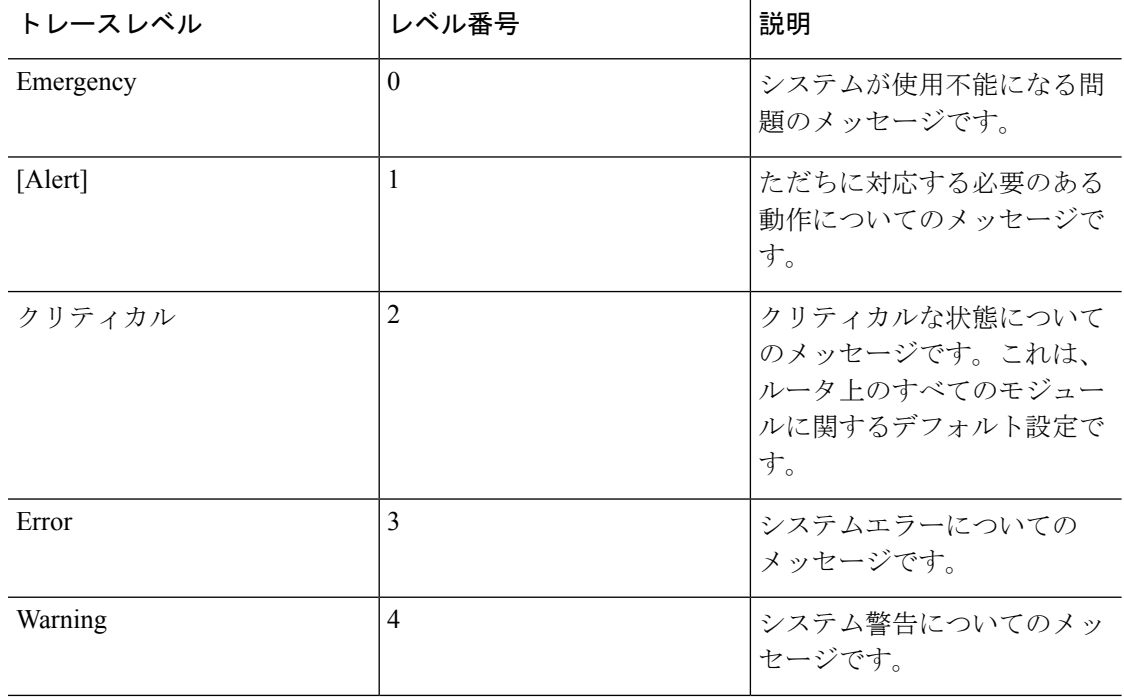

#### 表 **<sup>1</sup> :** トレースレベルとその内容

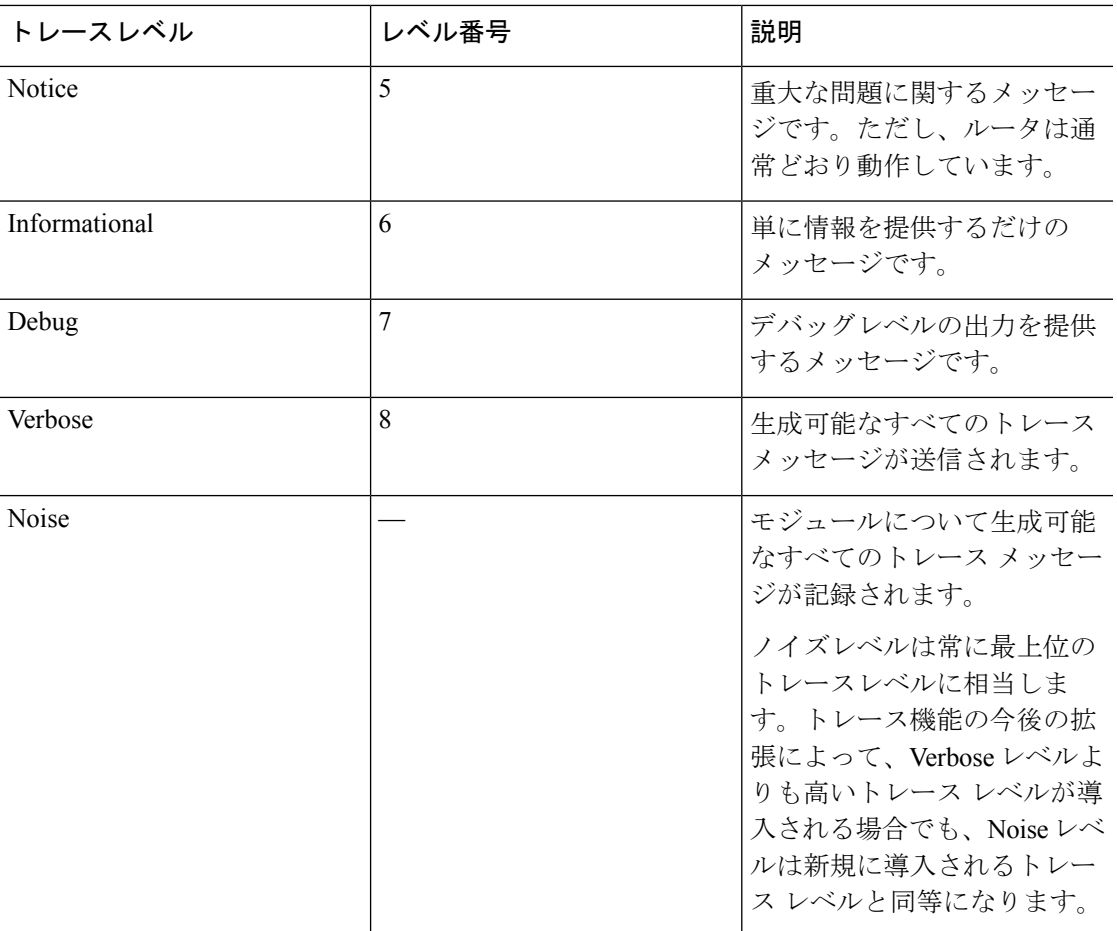

トレース レベルが設定されている場合、設定されているトレース レベル自体と、それより低 いすべてのトレース レベルの両方のメッセージが収集されます。

たとえば、トレース レベルを3(エラー)に設定すると、トレース ファイルにはレベル 0(緊 急)、1(アラート)、2(重要)、および 3(エラー)のメッセージが出力されます。

トレース レベルを 4(警告)に設定すると、レベル 0(緊急)、1(アラート)、2 (重要)、 3 (エラー)、および4 (警告)のメッセージが出力されます。

ルータのすべてのモジュールのデフォルト トレース レベルは5 (通知) です。

トレース レベルは、コンフィギュレーション モードでは設定されません。このため、ルータ のリロード後にトレース レベル設定がデフォルト値に戻ります。

### $\sqrt{2}$

モジュールのトレース レベルをデバッグ レベル以上に設定すると、パフォーマンスに悪影響 を及ぼす可能性があります。 注意

 $\triangle$ 

多数のモジュールで高いトレースレベルを設定すると、パフォーマンスが大幅に低下する可能 性があります。特定の状況で高いトレースレベルが必要な場合は、複数のモジュールで高いレ ベルを設定する代わりに、常に1つのモジュールのトレースレベルを高く設定することをお勧 めします。 注意

## トレース レベルの表示

デフォルトでは、ルータ上のすべてのモジュールが 5(通知)に設定されます。ユーザが変更 しないかぎり、この設定はそのまま維持されます。

ルータのモジュールのトレースレベルを表示するには、特権EXECモードまたは診断モードで **show platform software trace level** コマンドを入力します。

次の例では、**show platform software trace level**コマンドを使用して、アクティブなRP上のフォ ワーディング マネージャ プロセスのトレースレベルを表示します。

Router# **show platform software trace level forwarding-manager rp active** Module Name Trace Level

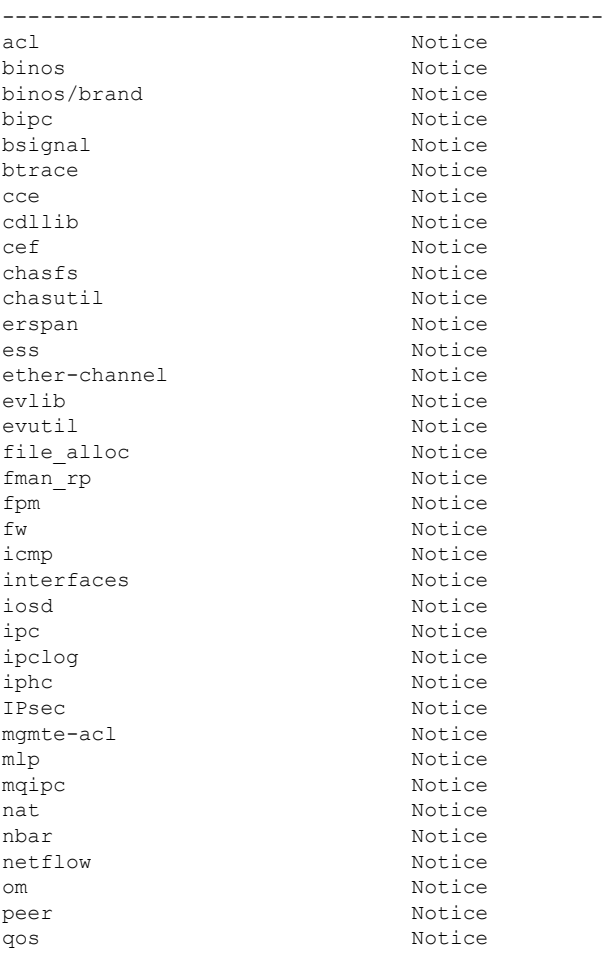

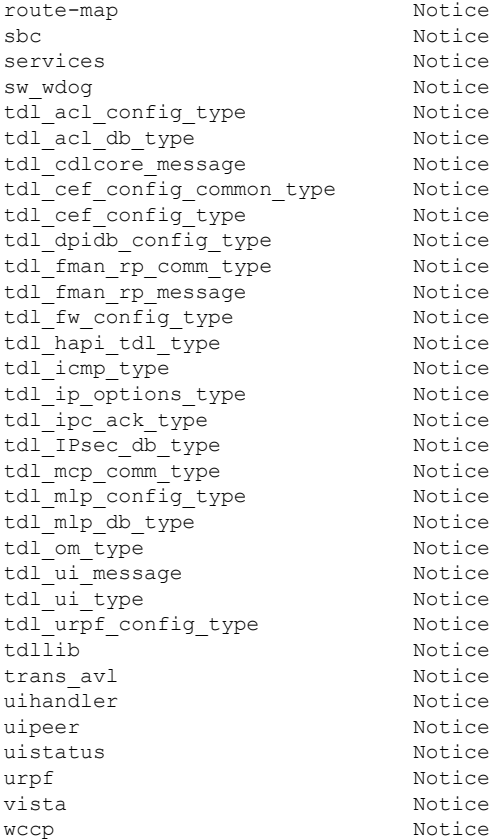

## トレース レベルの設定

ルータに含まれる1つのモジュールのトレースレベル、またはルータにおける特定プロセスに 含まれるすべてのモジュールのトレースレベルを設定するには、特権EXECモードまたは診断 モードで **set platform software trace** コマンドを入力します。

次の例では、スロット 0 の ESP プロセッサの Forwarding Manager で ACL モジュールに関する トレースレベルを info に設定します。

**set platform software trace forwarding-manager F0 acl info**

# トレース バッファのデータの表示

トレースバッファ内またはファイル内のトレースメッセージを表示するには、特権EXECモー ドまたは診断モードで **show platform software trace message** コマンドを入力します。次の例で は、**show platform software trace message** コマンドを使用して、RP スロット 0 の Host Manager プロセスのトレースメッセージを表示します。

Router# **show platform software trace message host-manager R0** 08/23 12:09:14.408 [uipeer]: (info): Looking for a ui req msg 08/23 12:09:14.408 [uipeer]: (info): Start of request handling for con 0x100a61c8 08/23 12:09:14.399 [uipeer]: (info): Accepted connection for 14 as 0x100a61c8 08/23 12:09:14.399 [uipeer]: (info): Received new connection 0x100a61c8 on descriptor 14 08/23 12:09:14.398 [uipeer]: (info): Accepting command connection on listen fd 7 08/23 11:53:57.440 [uipeer]: (info): Going to send a status update to the shell manager in slot 0 08/23 11:53:47.417 [uipeer]: (info): Going to send a status update to the shell manager in slot 0

翻訳について

このドキュメントは、米国シスコ発行ドキュメントの参考和訳です。リンク情報につきましては 、日本語版掲載時点で、英語版にアップデートがあり、リンク先のページが移動/変更されている 場合がありますことをご了承ください。あくまでも参考和訳となりますので、正式な内容につい ては米国サイトのドキュメントを参照ください。